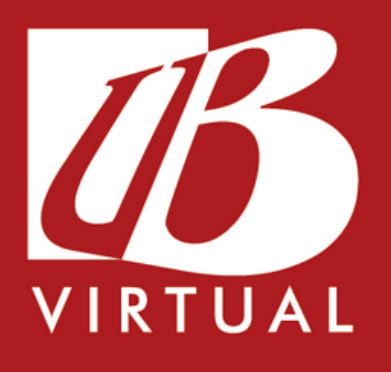

# **AMBIENTAÇÃO À UB VIRTUAL**

## **Faculdade de Balsas**

Recredenciada pela Portaria Ministerial nº 204 de 08/04/2016 DOU 11/04/2016 Mantida pela Unibalsas Educacional Ltda

> **Balsas-MA 2023**

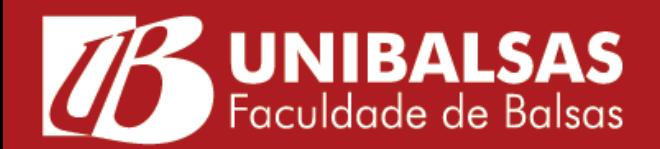

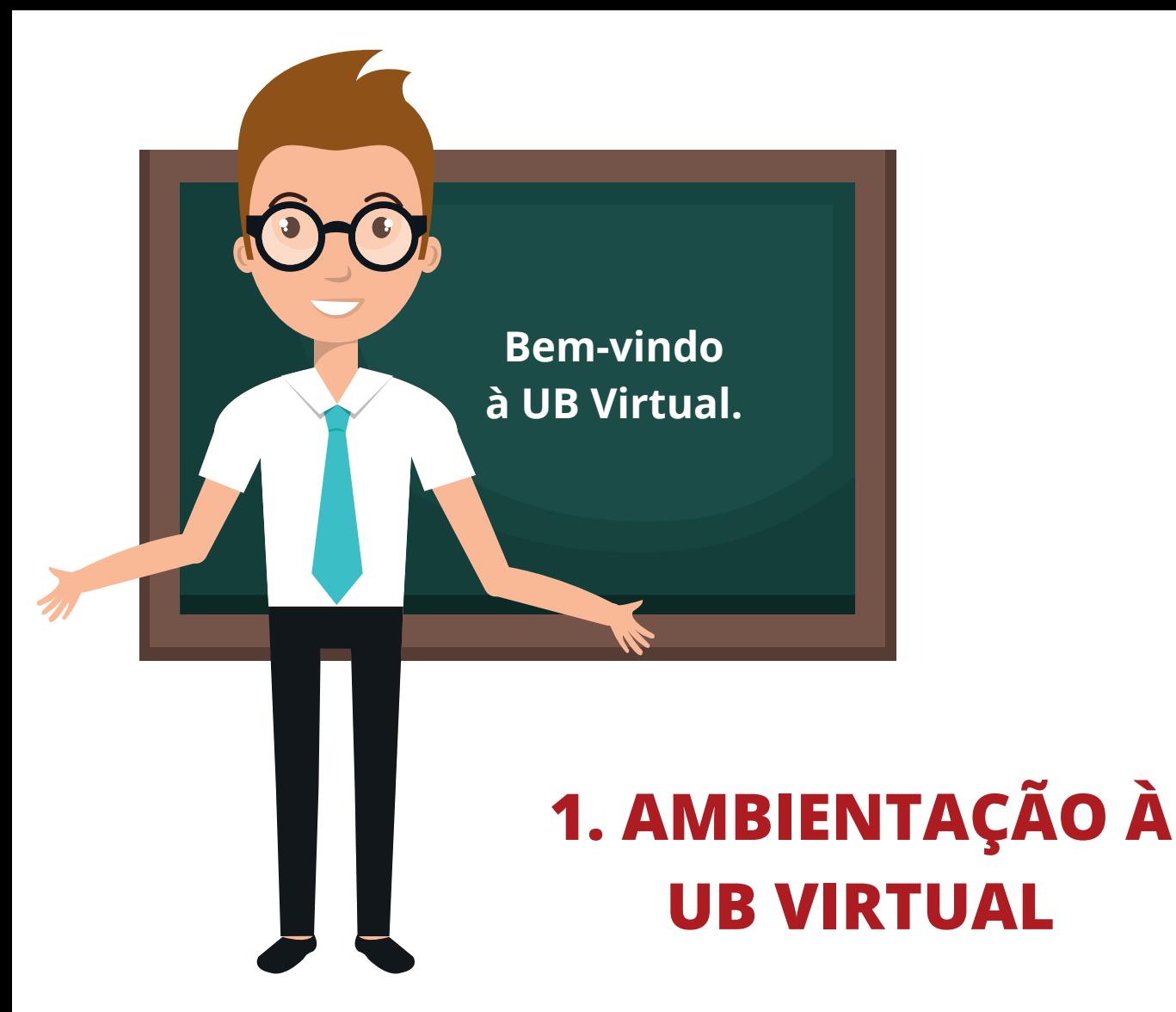

Olá Acadêmico, seja bem-vindo(a) a ambientação à UB Virtual. A partir de agora vamos conhecer e aprender como acessar o ambiente virtual de aprendizagem da Unibalsas.

Você está agora utilizando a UB Virtual, essa nossa plataforma virtual é desenvolvida dentro do Moodle (Modular Object-Oriented Dynamic Learning Enviroment) um software livre que visa auxiliar na construção de seu conhecimento e promove ao aluno e professor diferentes situações de aprendizagem, que são previamente planejadas e organizadas por um equipe multidisciplinar capacitada.

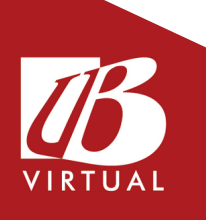

## **2. ACESSANDO A UB VIRTUAL**

### **Vamos agora iniciar nosso reconhecimento à UB Virtual. Primeiro, acesse o site da Unibalsas.**

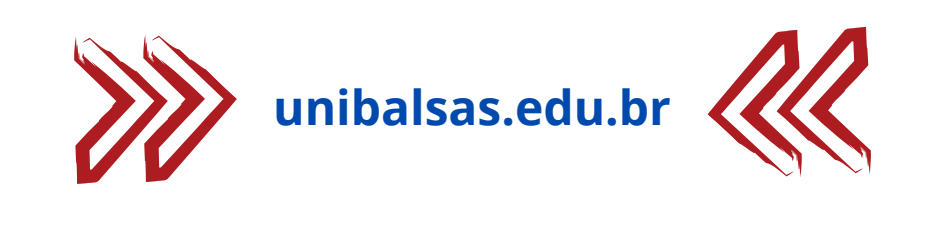

Disciplinas Digitais **TO** Portal do Aluno **&** Portal do Professor

**No canto superior direito da tela inicial do site, clique na opção "Portal do Aluno".**

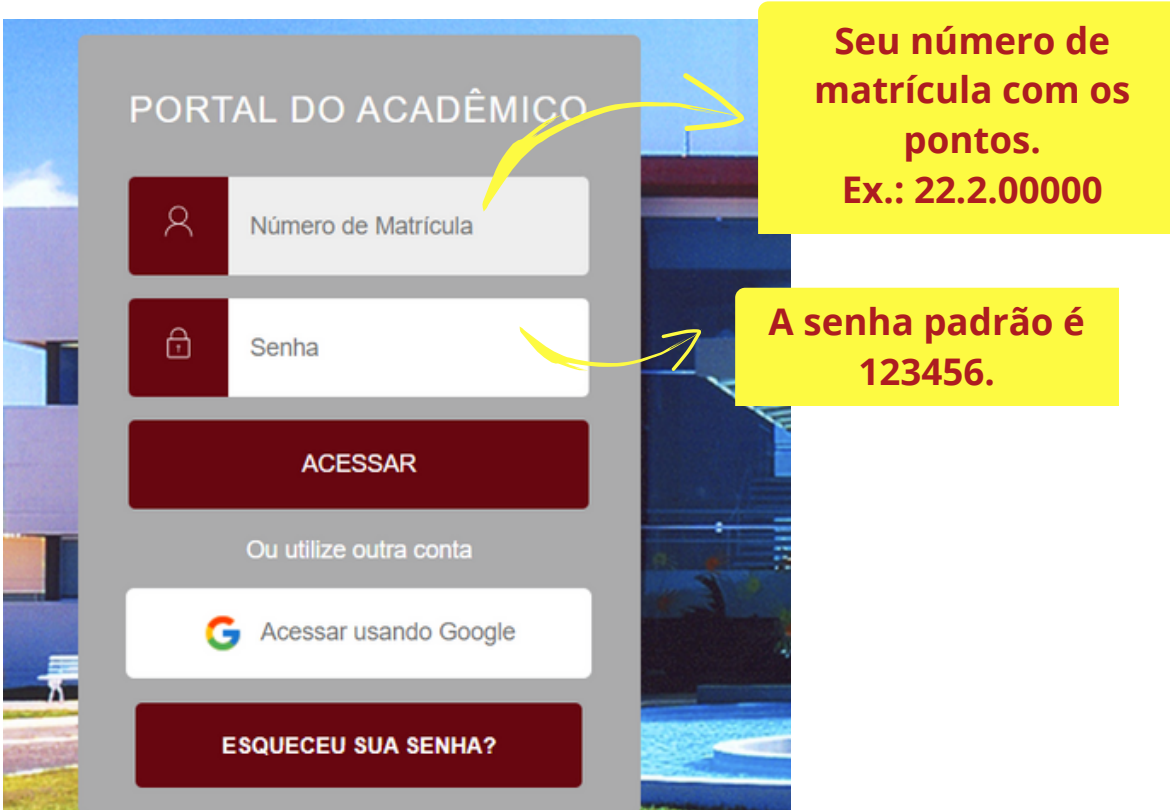

# **IMPORTANT**

**Caso não tenha usuário e senha ou não estiver conseguindo acessar o conteúdo deve procurar o suporte o mais rápido possível.**

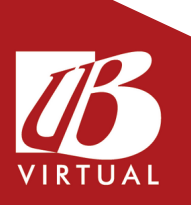

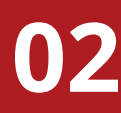

**No menu de opções (no canto superior esquerdo), no item "Ambientes Virtuais UB", clique em "EAD - Ambiente Virtual", conforme indicado seguir:**

## UNIBALSAS EDUCACION... **UNIBALSAS Mural** ᇦ **Ambientes Virtuais UB** ල **EAD - Ambiente Virtual** 白 Calendário 88 **Matriz Curricular**

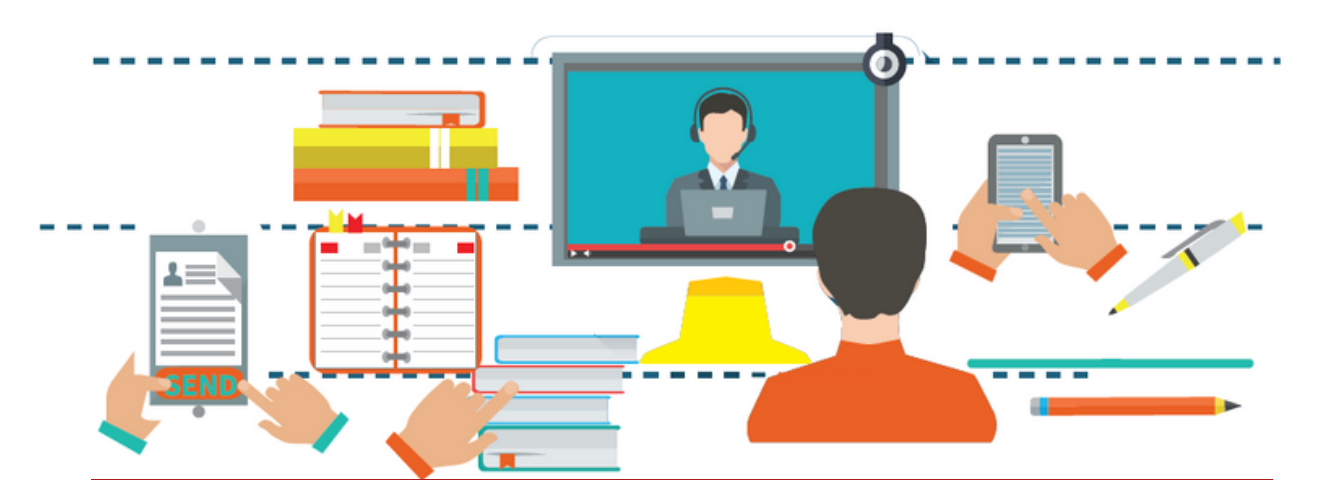

**Para o acesso à UB Virtual o aluno deve estar devidamente MATRICULADO no período letivo vigente.**

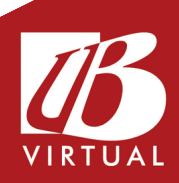

**03**

## Suas disciplinas estarão disponíveis na opção "Meus Cursos", conforme a imagem a seguir:

## Bem-vindo(a) de volta, Aluno!

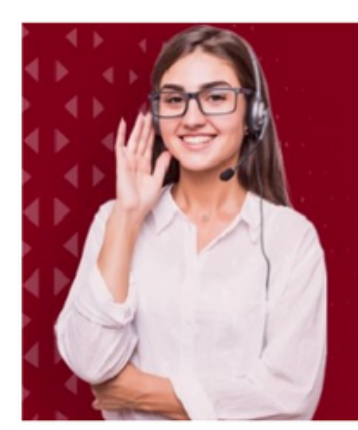

### **Fique atento aos nossos** canais de atendimento!

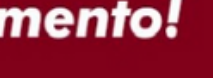

- ( (99) 3542-5500
- (99) 9131-1684 (tarde e noite)
- volvirtual@unibalsas.edu.br

#### **Meus cursos**

Economia

Gestão de Pessoas

Gestão Executiva no Agronegócio

## Ficou com dúvida? Entre em contato por meio dos canais de atendimento.

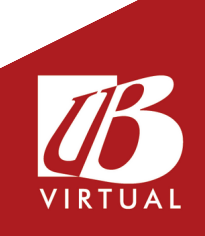

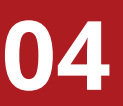